# **คู่มือการใช้งานโทรศัพท์ Cisco 3905**

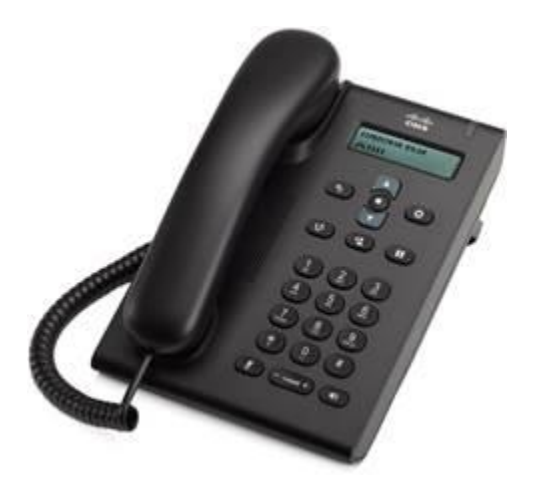

### **Cisco 3905**

- 1.โทรออก
- 2.ตอบรับ
- 3.ปิดเสียง
- 4.พักสาย
- 5.ประชุมสาย
- 6.ฝากสายทั้งหมด
- 7.โอนสาย
- 8.รับสายแทน
- 9.ตั้งค่าระบบเสียง

### **1.โทรออก**

เมื่อต้องการโทรออก ให้ยกหูโทรศัพท์ขึ้น หรือ กดปุ่ม Speaker Phone เพื่อหมุนเลขหมายปลายทาง

### **2.ตอบรับ**

เมื่อมีสายเรียกเข้า สัญญาณเสียกเรียกดังพร้อม แถบสถานะของโทรศัพท์กระพริบสีแดง การรับสาย โดยการยกหู หรือเปิด Speaker Phone

### **3. ปิดเสียง**

- ขณะที่ใช้สายอยู่ให้กดปุ่มปิดเสียง - กดปิดเสียงอีกครั้ง เพื่อทำการเปิดเสียง

## **4.พักสาย**

- กดปุ่มพักสาย/สนทนาต่อ

#### **5.ประชุมสาย**  $\frac{d\Delta\mathbf{r}}{d\mathbf{r}}$

- จากสายที่ใช้งานอยู่กดฮุคสวิตช์และปล่อย

เพื่อให้มีสัญญาณหมุนหมายเลข

- ป้อนหมายเลขปลายทางที่ต้องการประชุม

- กดและปล่อยฮุคสวิตช์อีกครั้ง เริ่มการประชุม

# **6.ฝากสายทั้งหมด**

- บริเวณแถบปุ่มตรงกลาง แถมปุ่มนำทาง ให้กด ปุ่มคุณสมบัติ - เลือก Call Forward All(ใช้ลูกศรเพื่อเลือก

รายการ คุณสมบัติ)

- ฟังสัญญาณยืนยันแล้วป้อนหมายเลขที่ ต้องการฝากสาย

- หากต้องการยกเลิกให้ทำตามขั้นตอนที่ 1-2 ซ้ำ เมื่อยกหูจะได้ยินเสียงยืนยันการยกเลิกการฝากสาย

### **7.โอนสาย**

จากสายที่เชื่อมต่ออยู่ กดปุ่มโอนสาย เพื่อป้อน หมายเลขที่ต้องการโอน

### **8. รับสายแทน**

กดปุ่มแอปพลิเคชัน เลือกเมนู Pickup กดยืนยัน เพื่อรับสาย

# **9.ตั้งค่าระบบเสียง**

ปุ่มปรับระดับเสียงใต้ตัวเลข กด + เพื่อเพิ่มเสียง และกด – เพื่อลดเสียง

\*\* แจ้งปัญหาการใช้งาน ติดต่อ งานระบบเครือข่าย และสื่อสาร ศูนย์เทคโนโลยีดิจิทัล มหาวิทยาลัยสงขลานครินทร์ โทร. 3340 \*\*